#### **Cannot select correct features in Virtual Layer**

*2018-09-13 12:48 PM - Joseph Liam*

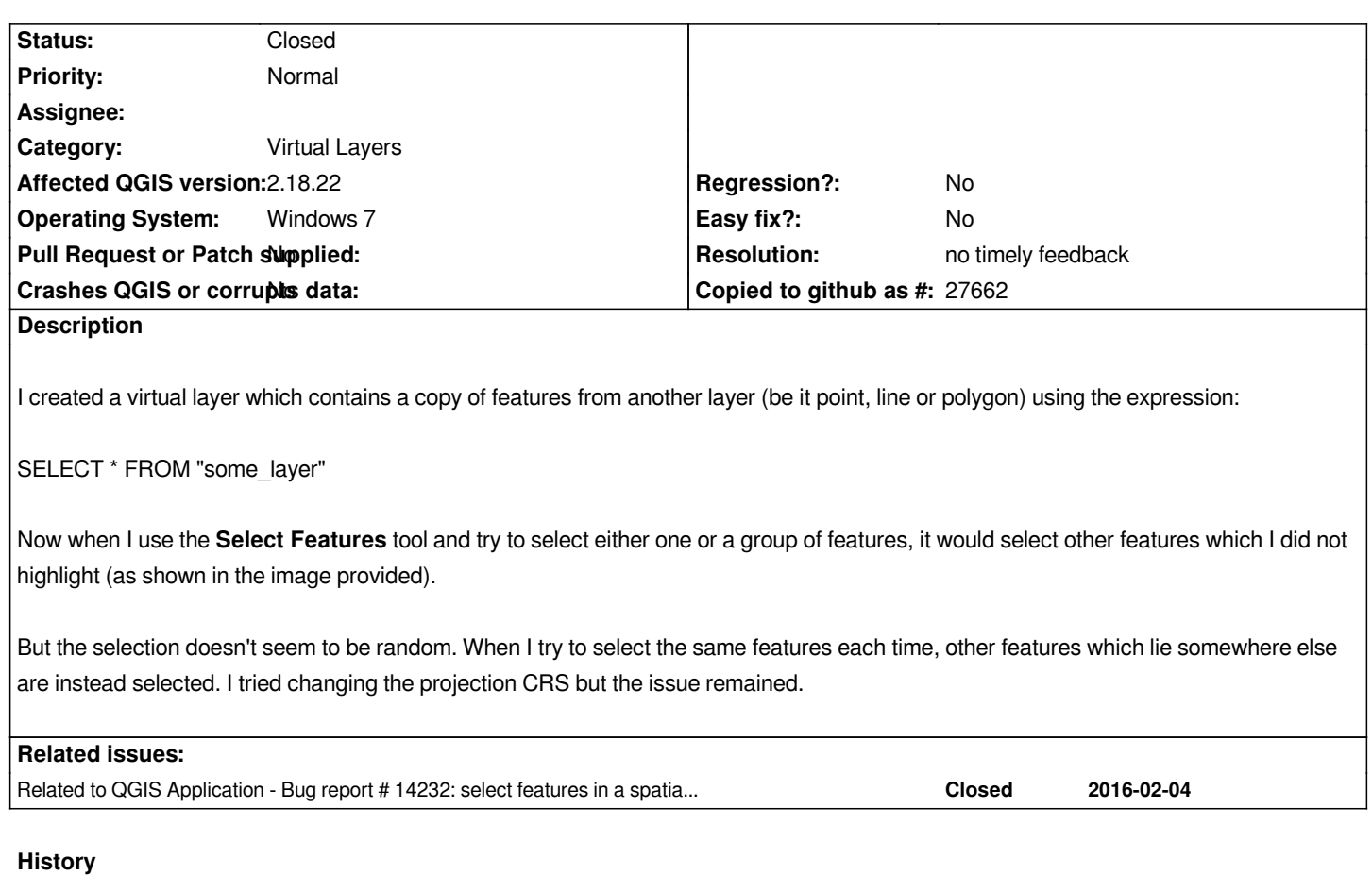

# **#1 - 2018-09-13 02:55 PM - Joseph Liam**

*A related question had been asked on GIS Stack Exchange:* 

*https://gis.stackexchange.com/questions/261615/selection-feature-acting-weird-on-queried-layer-in-qgis*

# **[#2 - 2018-09-13 06:52 PM - Gerhard Spieles](https://gis.stackexchange.com/questions/261615/selection-feature-acting-weird-on-queried-layer-in-qgis)**

*Same issue in Spatialite Views #14232*

# **#3 - 2018-09-13 09:03 PM - Andrea Giudiceandrea**

*Did you try with QGIS 3.3.0-master?*

# **#4 - 2018-09-14 12:25 PM - Harrissou Santanna**

*- Status changed from Open to Feedback*

*Can you try the query with naming the fields you want to add to the virtual layer ? cf https://docs.qgis.org/testing/en/docs/user\_manual/managing\_data\_source/create\_layers.html#supported-query-language*

# **[#5 - 2018-09-15 10:59 AM - Jürgen Fischer](https://docs.qgis.org/testing/en/docs/user_manual/managing_data_source/create_layers.html#supported-query-language)**

#### **#6 - 2018-09-18 11:39 AM - Joseph Liam**

*Harrissou Santanna wrote:*

*Can you try the query with naming the fields you want to add to the virtual layer ? cf https://docs.qgis.org/testing/en/docs/user\_manual/managing\_data\_source/create\_layers.html#supported-query-language*

*Trie[d quering with naming fields in the expression \(e.g. SELECT geometry, fieldName FROM "some\\_layer"\), same result when](https://docs.qgis.org/testing/en/docs/user_manual/managing_data_source/create_layers.html#supported-query-language) trying to select features.*

### **#7 - 2018-09-18 11:48 AM - Joseph Liam**

*Andrea Giudiceandrea wrote:*

*Did you try with QGIS 3.3.0-master?*

*It seems to work on QGIS 3.2.0 at least, can't test master at the moment. I was hoping a fix for the LTR version. This is used in a plugin for QGIS 2.18 and was hoping for a fix until I have the time to port over to QGIS 3 :)*

# **#8 - 2018-12-07 02:04 PM - Harrissou Santanna**

*Is this still valid in 3.4.2?*

# **#9 - 2019-01-21 12:35 AM - Jürgen Fischer**

*Please test with QGIS 3.4 - QGIS 2.18 reached it's end of life.*

# **#10 - 2019-03-08 10:54 AM - Giovanni Manghi**

*- Resolution set to no timely feedback*

*- Status changed from Feedback to Closed*

*Closing for lack of feedback.*

**Files**

*image11.png 25 KB 2018-09-13 Joseph Liam*